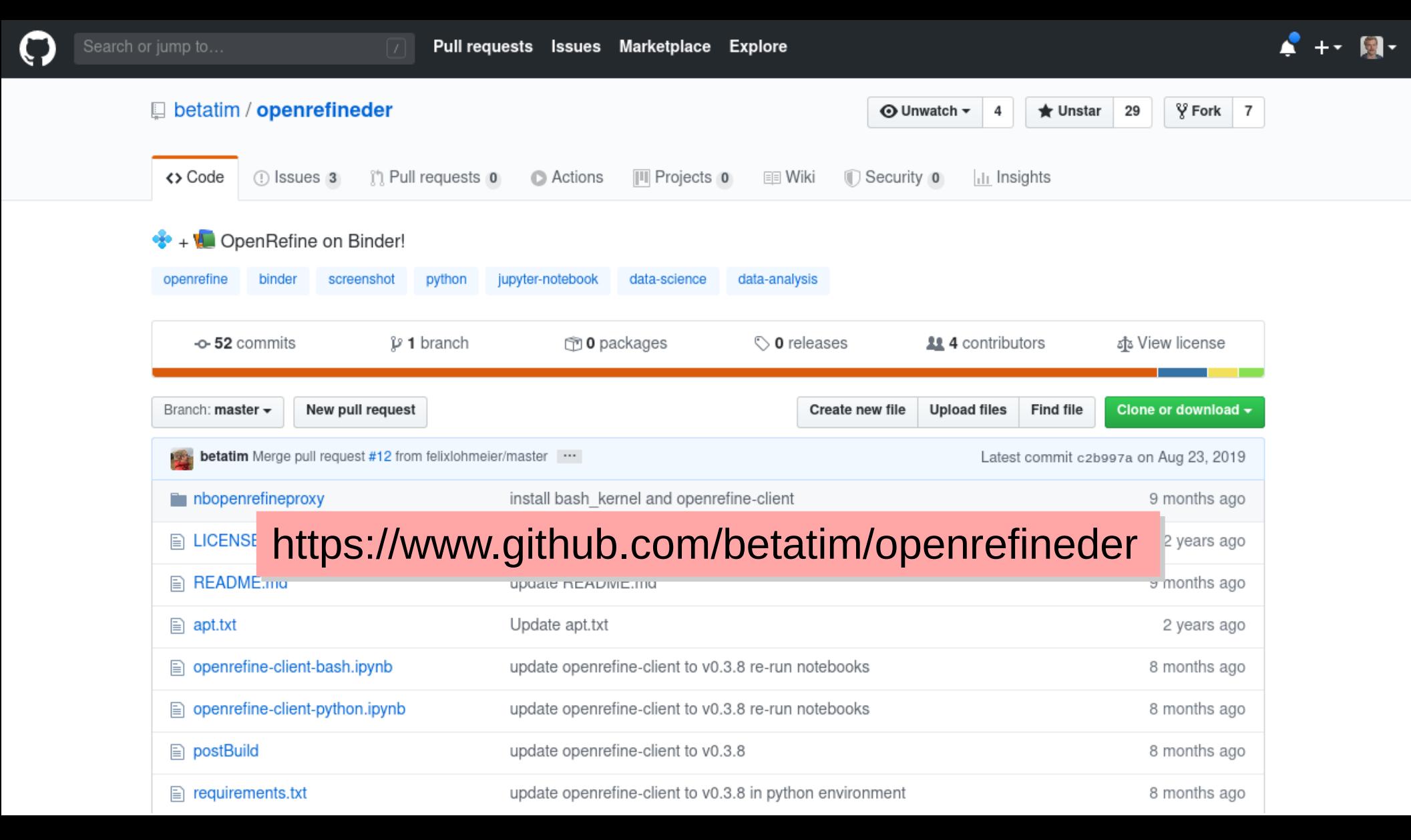

launch binder

## openrefineder

DenRefine on Binder!

https://mybinder.org/v2/gh/betatim/openrefineder/master

Small demo of using OpenRefine on binder. Still under with

## **Starting OpenRefine in a binder**

code from git repo will be instantly deployed on a web server (just for you!)

## Quickstart

Jaunch binder (launch binder with option urlpath=/openrefine)

## From JupyterLab home screen

To access OpenRefine wait for the binder to launch. Then click "New -> OpenRefine session" on the right hand side of the screen.

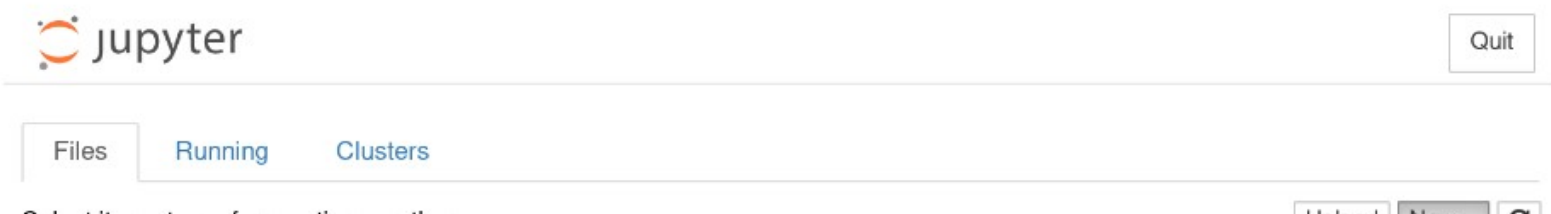

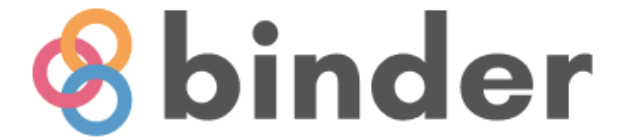

- free to use (without registration) (without registration)
- 1-2 GB of RAM 1-2 GB of RAM
- deleted after 10 minutes of inactivity minutes of inactivity

show

Starting repository: betatim/openrefineder/master

New to Binder? Check out the Binder Documentation for more information

Build logs

Here's a non-interactive preview on nbviewer while we start a server for you. Your binder will open automatically when it is ready.

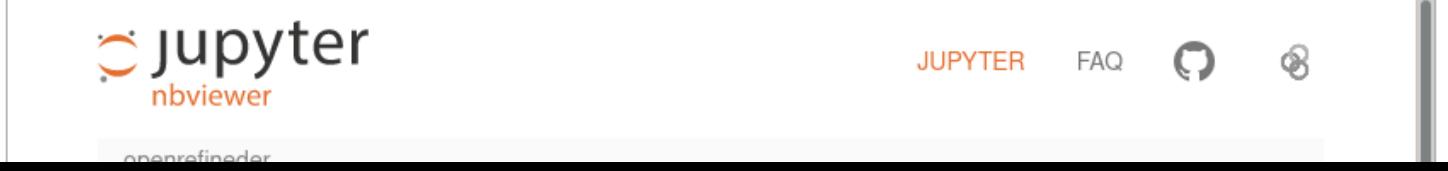

Quit

Files Running Clusters

 $\circlearrowright$  Jupyter

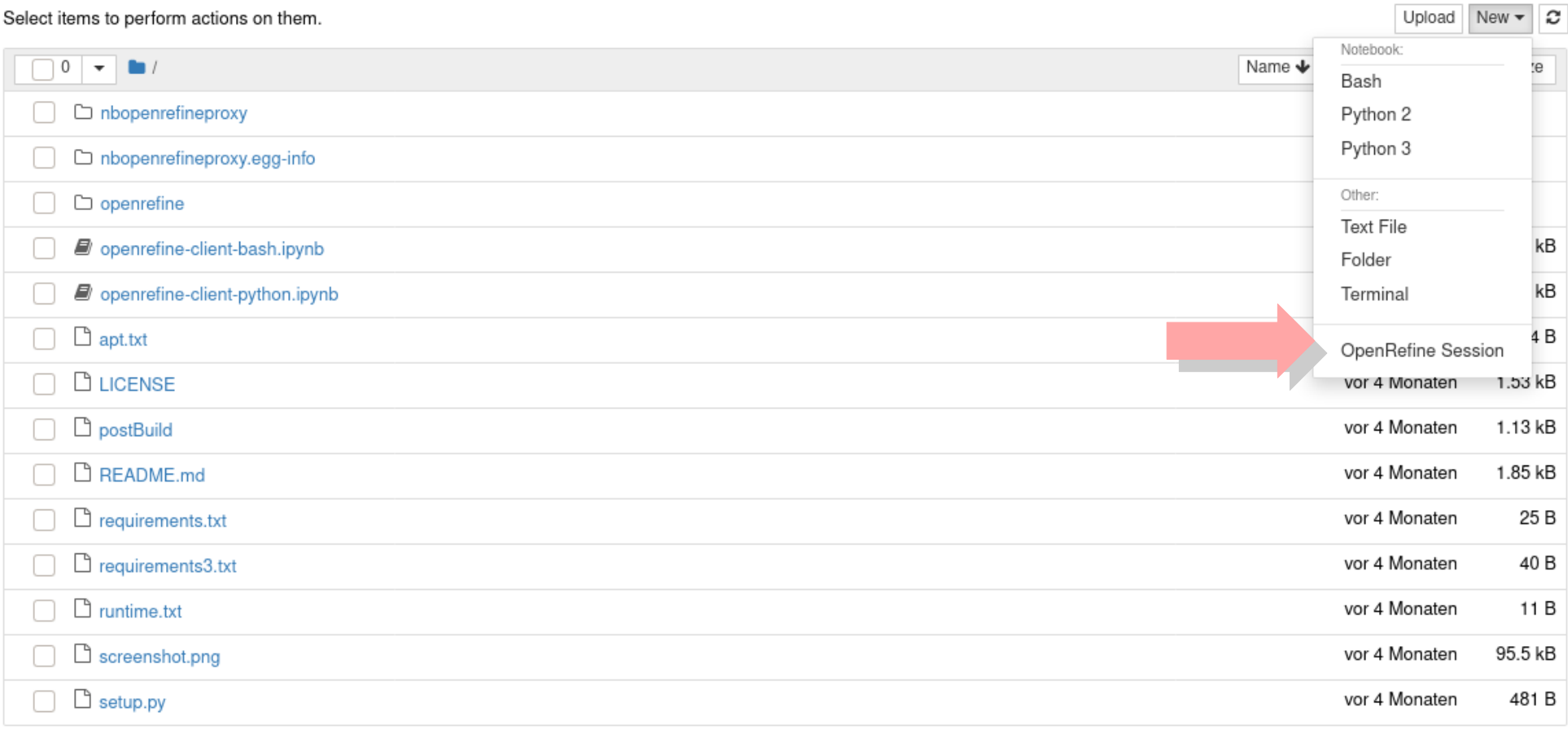

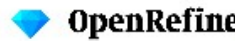

New Version Download OpenRefine v3.3 now.

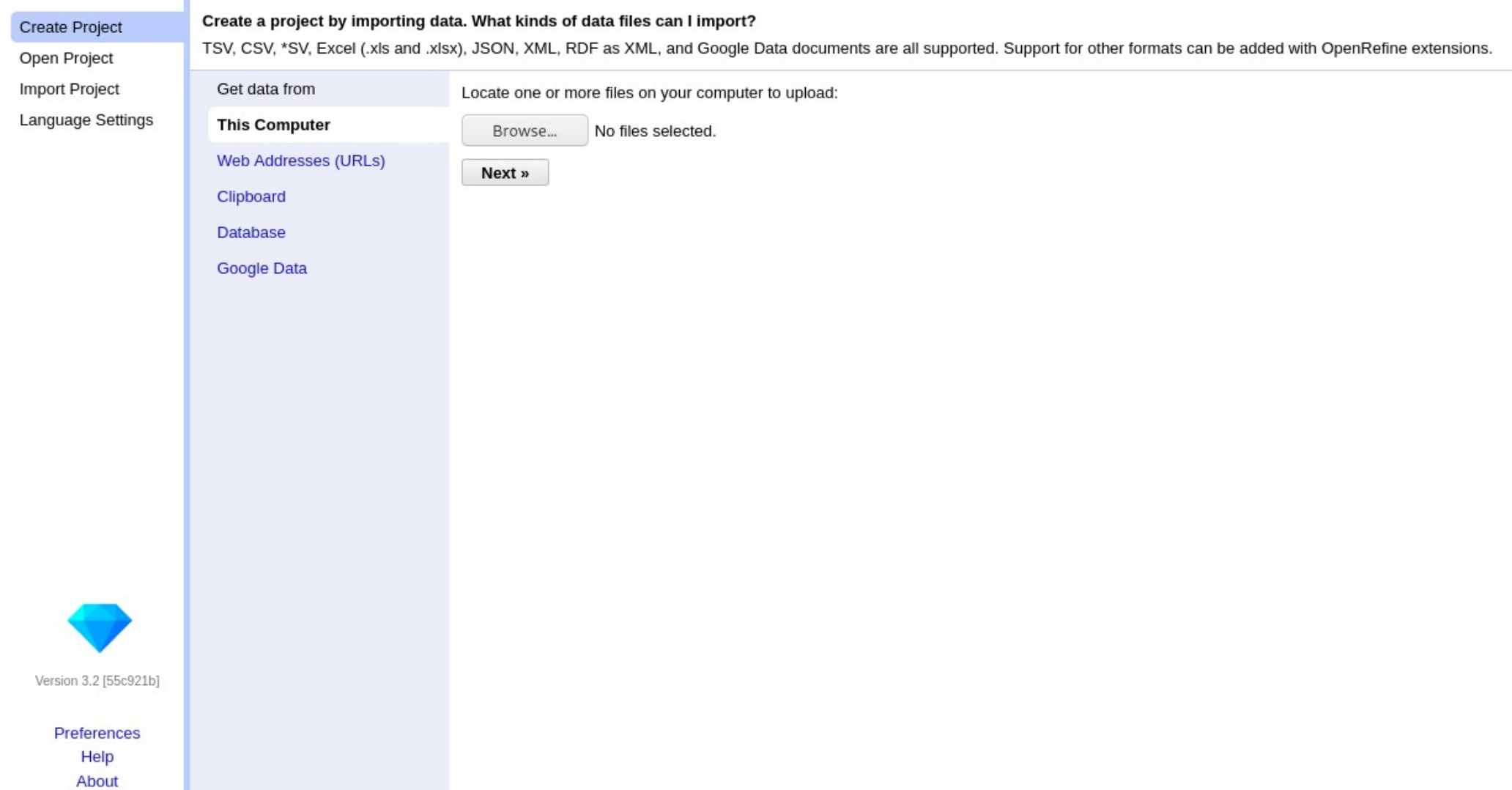

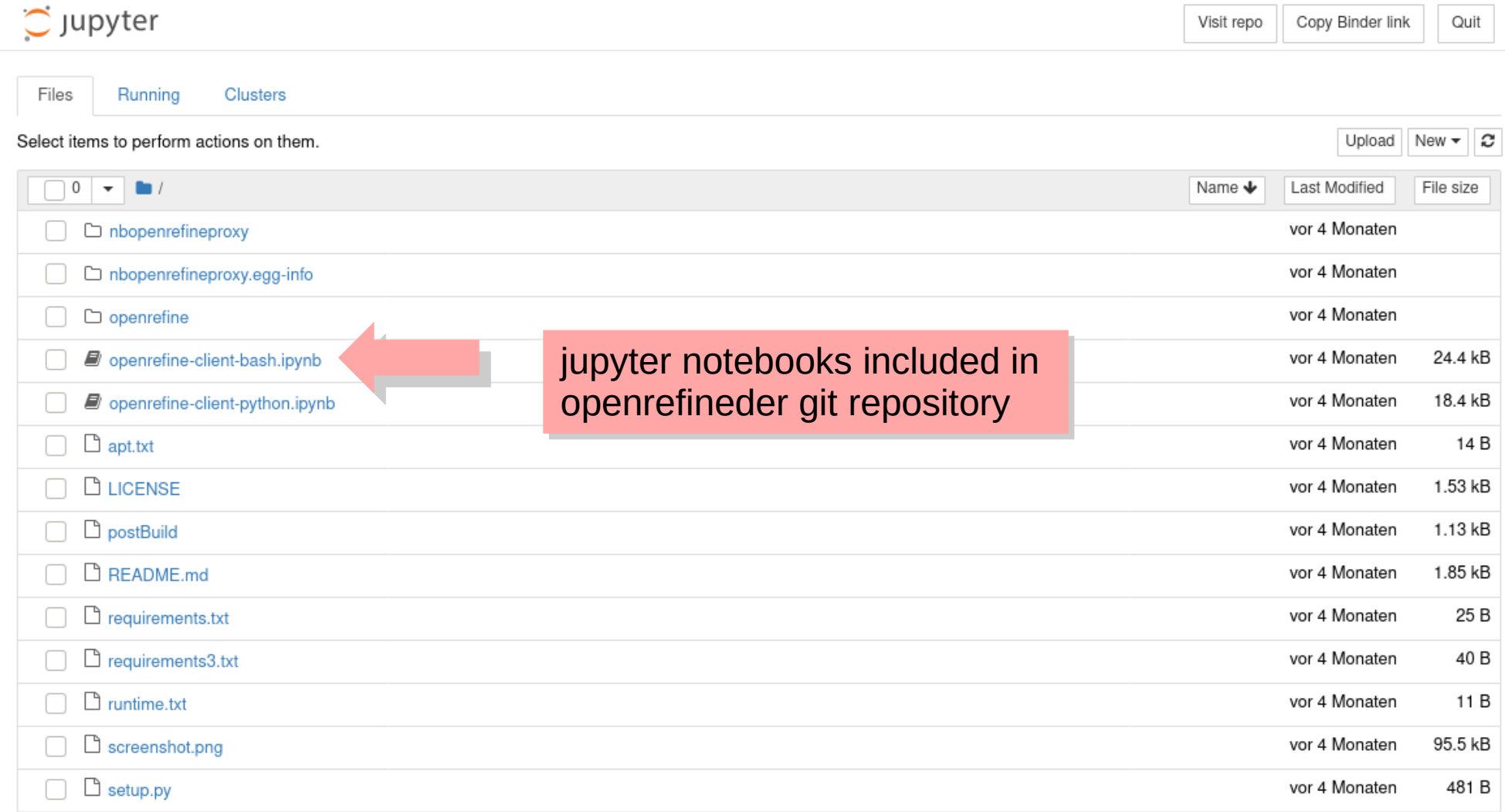

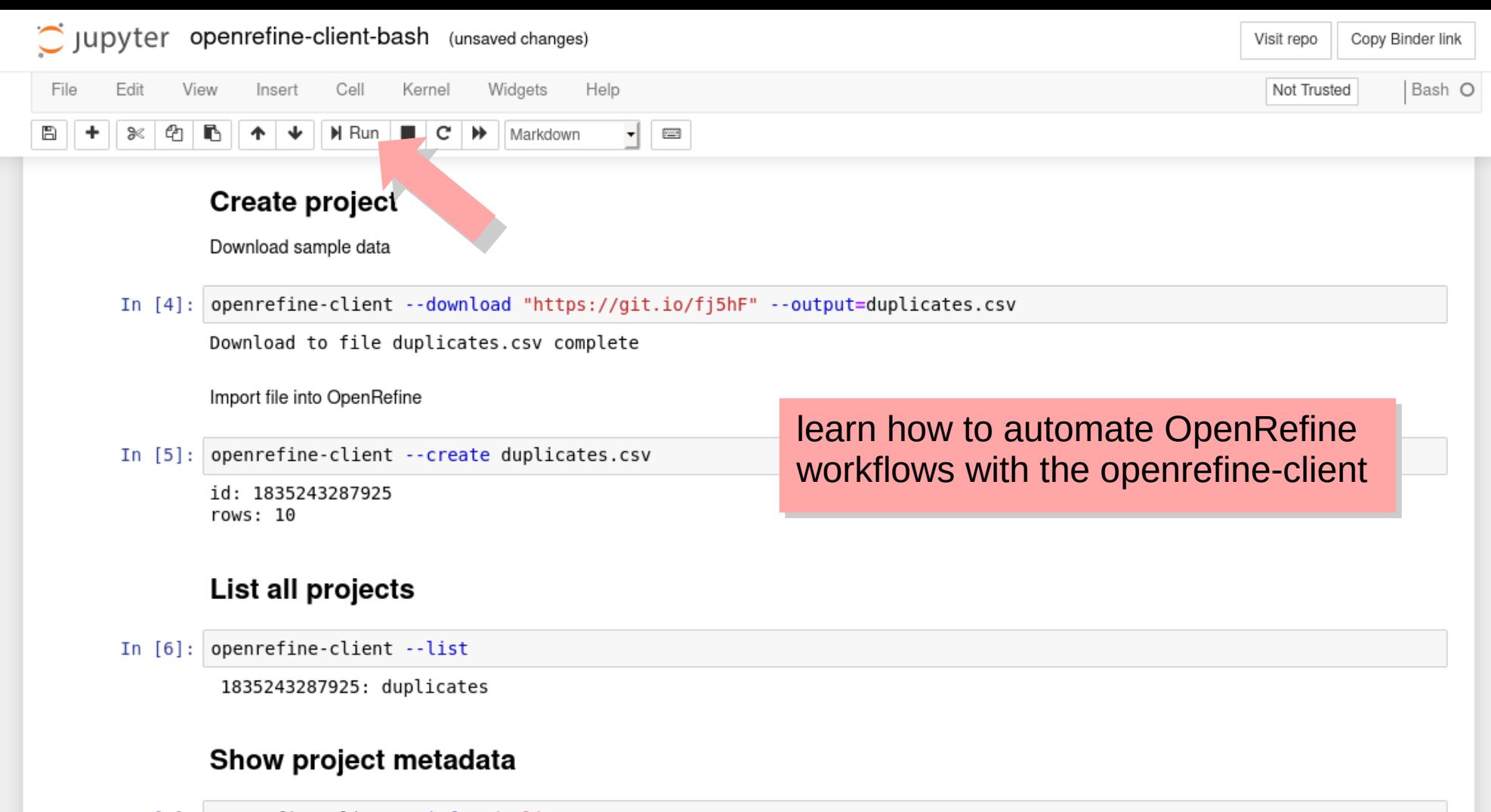

In [7]: openrefine-client --info "duplicates"

id: 1835243287925 url: http://127.0.0.1:3333/project?project=1835243287925 name: duplicates

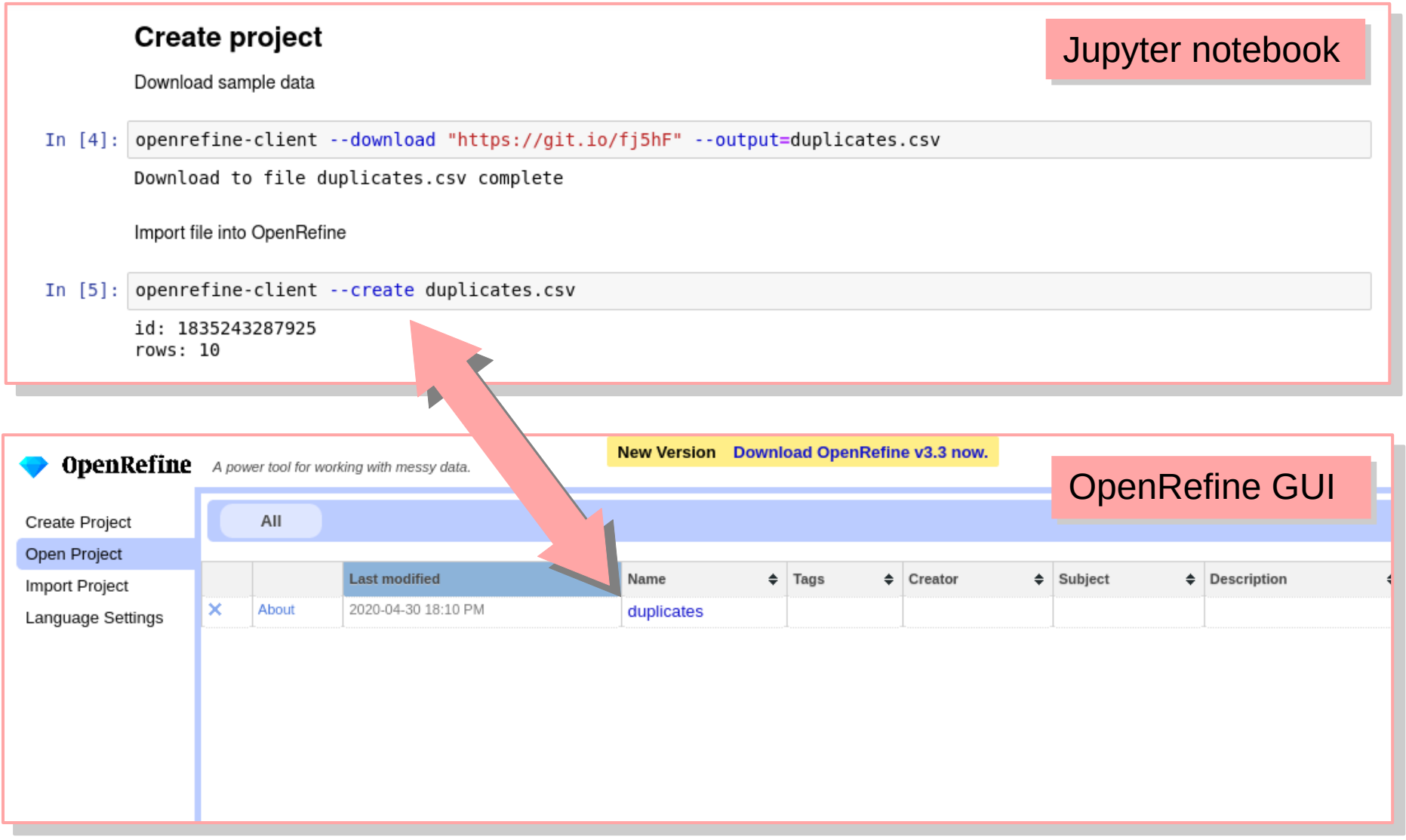